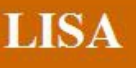

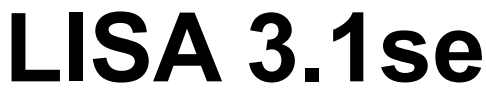

(Lars Ingvar Sven Adner)

- 1. What is Local Explorer and explorerdumps?
- 2. What happens during installation
- 3. How do I install SAlocexp
- 4. How do I send systems explorer output to Local Explorer
- 5. How to set up a client
- 6. How do I access the LISA BUI
- 7. What is on the indexpage system row
- 8. Search page
- 9. Configuration and customizing admin page Mailforwarding, https forward, sft forward, whitebg colours, addressline2 ftpforward lock-icon show-hardware MAXSAVE cleaning and deleting dumps. Send all explorer to thre LISA server. Startpage: info
- 10.Configuration not available via the admin page. Comments column Contract info
- 11. Extra files in explorer EIS Gold CD root.log
- 12. Patchdiag
- 13. Note:
- 14. VOID
- 15. Issues and Troubleshooting.
- 16. Special files in locexphomedir in default id **/Sun/SAlocexp/htdocs/locexp**
- 17. Icons and background colours
- 18. Add password protection to apache server
- 19. Your own script on infopage and in Search all files page

**When I refer to ~ it is the home dir of locexp** I **prefer to set a passwd on locexp and then login as the locexp user before I do any testing. This is the best way to configure and/or find errors.**  $3.1$ 

# **1. What is Local Explorer and explorerdumps?**

It's a way to store many explorer dumps on a web server, which makes it easy to find, browse and compare between system explorer dumps even retroactively. It stores up to 5 dumps which is equivilant to 2 months of message logs saved. It also runs some basic tests on disks, collects some data and presents it in a compact way.

explorer dump was orginaly created by Sun Microsystems and have the name structure SUNWexplot explorer.1122dd44ee.hostmname-2010.11.02.10.30.tar.gz

But now there is also an Linux version **LINUXexplo** maintaned by <http://www.unix-consultants.co.uk/examples/scripts/linux/linux-explorer/> LINUXexplo explorer.1122dd44ee.hostmname-2010.11.02.10.30.**59**.tar.gz The name structure of this dump is slightly *different timestamt has seconds* so whe can separate Solaris and Linux

# **2. What happens during installation**

You may install the package in a directory of your choice e.g. If we select the **/Sun** as the installation directory, two subdirectories named **SAlocexp** and **Salocexpwww** will be created.

SAlocexp is compiled with the lighttpd web server (currently version 1.4.11) and all of the software required to unpack explorerdumps and create the web pages. SAlocexpwww contains all the webpages **/Sun/SAlocexpwww/htdocs/locexp/** [lots of pages and dirs ]

It will install and configure the lighttpd webserver and test the configuration to confirm that a webserver is running on port 80. If this test is usuccessful you will be given the opportunity to select another port e.g. 81, 82, 8080 etc to access the LocalExplorer.

**LISA startup is using the Service Management Facility (SMF**)

Check status

**svcs -a |grep lisa**

startup

**svcadm enable svc:/network/lisa-http:default** stopping

**svcadm disable svc:/network/lisa-http:default**

The installation process also adds a new user named locexp [ uid=62001 ] on the host.

Uid=62001 is possible to change during installation.

It will also patch the **/etc/mail/sendmail.cf** file to allow this host to receive email and unpack them, the old **sendmail.cf** is saved in **sendmail.cf.prelocexp.**

The .**forward** file in locexp homedirectory will also be customised.

The following entry will be added to the crontab file

### **5 15 \* \* 1,4 bin/Get-latest-patchdiag-xref**

The installation will start the WebServer and then send an email to user locexp on the host system.

This email will trigger the LISA to build the start page.

If this was the first time it will send me an email containing the version and what the system name is. It also send the emailadress you provided during the installation. I will send bugs and update information to this address but you can you leave this line empty.

You may also send suggestions direcly to my email **Sven.Adner@gmail.com**

# **3. How to install SAlocexp**

install it using pkgadd **# pkgadd -d .Salocexp31se.pkg**

Choose an install directory for the package.

The installation script will prefer /Sun but a different directory may be selected as long as all the directories above it in the filesystem have permissions set to 755 (see PROBLEMS).

Two sub-directories are created **SAlocexp** and **Salocexpwww**

**SAlocexpwww** will not be removed if at a later date this pkg is removed using the pkgrm command. A manual cleanup is required.

**Quick tip**. This directory is also a good place to clean up if disk space on the host system starts to become scarce i.e. too many dumps filling up your available disk space. This can be done as root goto **cd ~locexp/htdocs/locexp**

**TMP.** If you receive dumps from explorer version 3.5 or later the MIME unpacking requires temp storage under **/usr/tmp.** This will be in the **/usr/tmp/m-prts-locexp** and **/usr/tmp/m-prts-x** directories.

The installation process has been validated on the following OS versions:-

 $\sim$  Solaris 10 are the preferred OS versions for LISA.

### **Upgrading from LISA version 2.2, 3.0 or 3.1se**

Just do a pkgrm on the old pkg pkgrm SAlocexp And then install tha latest pkg from www.4lisa.info pkgadd -d SAlocexp31se.pkg

The picture below displays the initial web page after a successful LISA installation. URL: http://<YOURSYSTEM>/locexp/

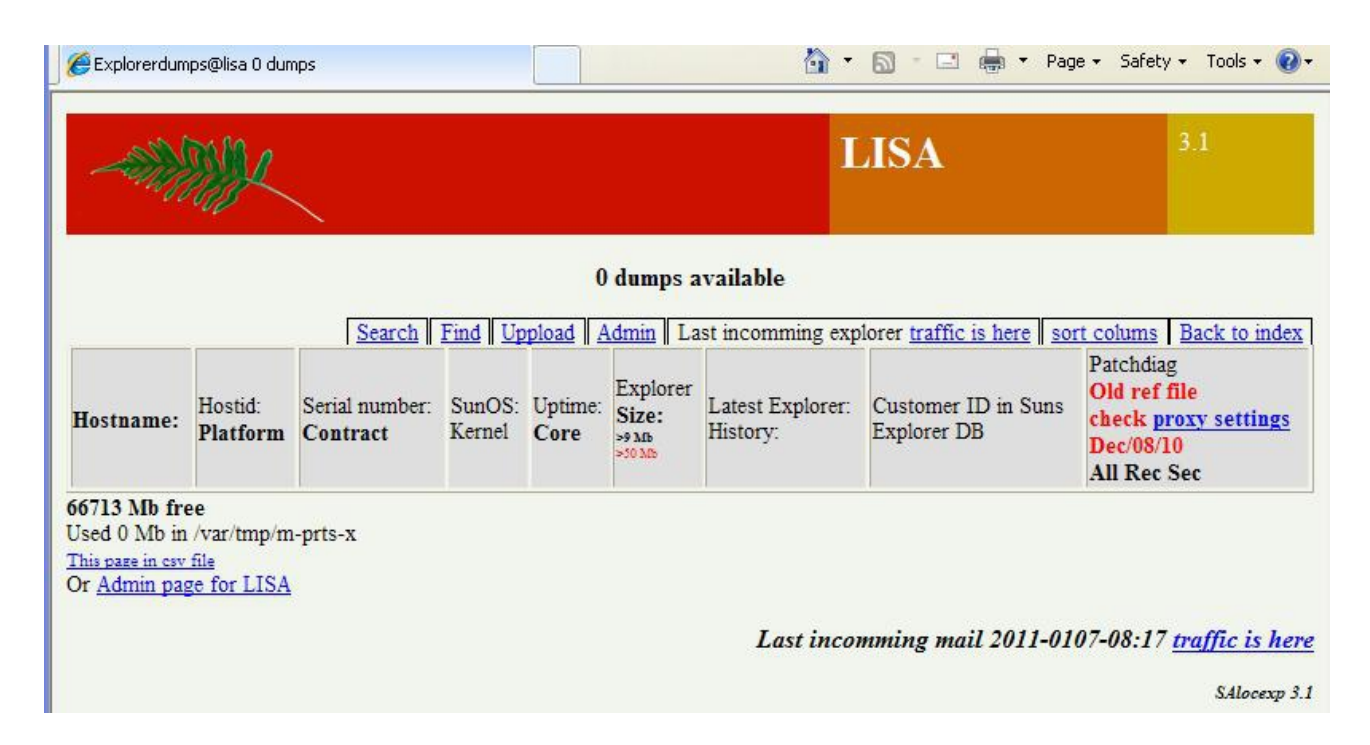

# **4. How to configure the client**

to send data to LISA

Explorer is included in the Services Tools Bundle(STB) login on the client.

Prior to this upload Bartsend to your client I prefer to install it in /opt/sun/bin

Re-run the explorer dump.

# /opt/SUNWexplo/bin/explorer -q ; /opt/sun/bin/Bartsend LISAserver /opt/SUNWexplo/output/ex\*.tar.gz see also qls below

# **5. How to configure the client**

The quickest way to set it up is to install the stb from oracle

The default explorer configuration file is found in the following directory

### **/etc/opt/SUNWexplo/default/explorer**

**Configuring explorer** his is done by running explorer -g

**Or try the new qls script**  Before this go to the admin page at the bottom there is a link **Create and configure qls script in tools** [klick here](http://192.168.11.88/cgi-bin/GetSTB.cgi) then this page displays

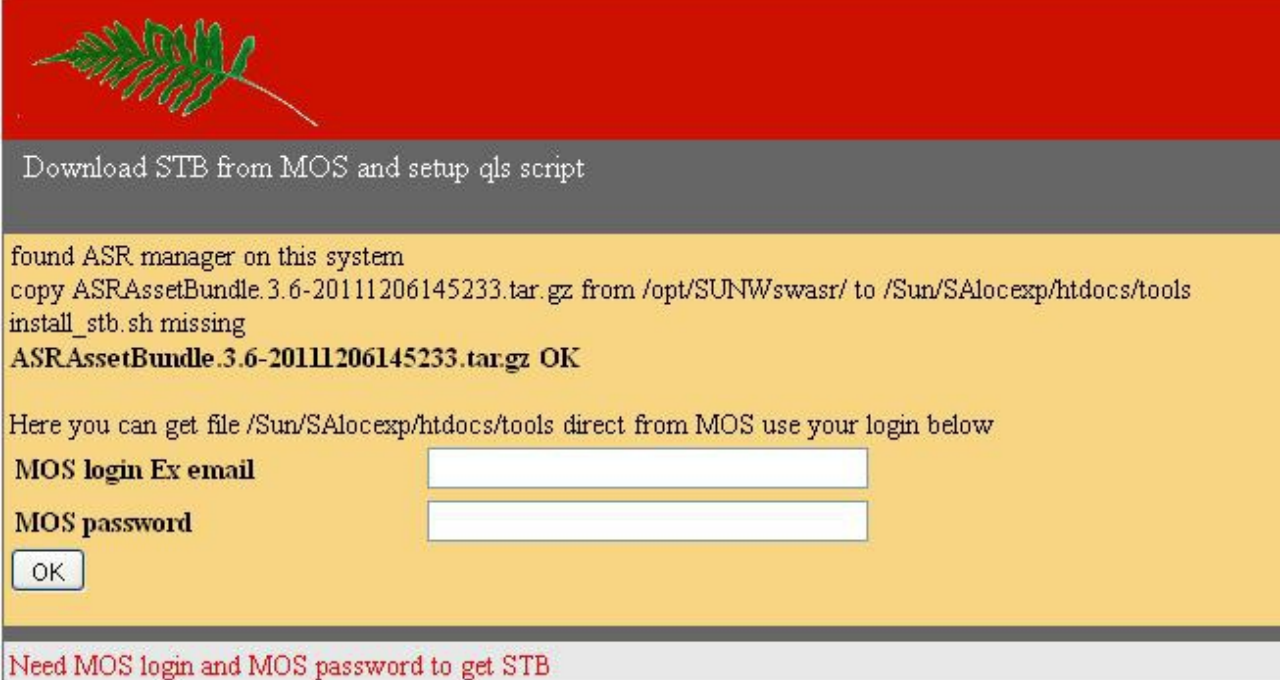

tools dir where you Get and qls file is now Back to startpage

First to get this page working it will need 2 files

ASRAssetBundle.3.6-20111206145233.tar.gz and install\_stb.sh

The ASR file is coming from the ASR manager pkg SUNWswasr the install stb.sh is somting to download from MOS You can try the login and password but it has problem whith some proxyservers and then you and then you need to copy the file your self there sorry for this.

When the files are correct this page will show up like this.

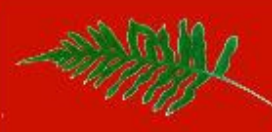

Download STB from MOS and setup qls script

install stb.sh OK ASRAssetBundle.3.6-20111206145233.tar.gz OK

createing the qsl script gls setup from /Sun/SAlocexp/htdocs/tools/gls.template if you want to change the qls file edit gls.template en rerun this page GetSTB.cgi explorer deafaults is from a32 0b6a84be stripped from serial and hostid if this is wrong create a file in tools named explorer\_defaults.template whith correct explorer info and this will be used instead.

Use this one of the lines below on your clients cd /tmp ; /usr/sfw/bin/wget 192.168.11.88:80/tools/qls ; ksh qls

/Sun/SAlocexp/htdocs/tools/qls IS READY

tools dir where you Get and gls file is now Back to startpage

**Now you have configured the qls script (Quick Lisa Setup)**

what it does is trying to do a clean fast install on your client. It gets thing from the LISA web tools directory by using wget to IP number the it runs the script and check if explorer is installed in crontab give you option to change or upgrade the client.

Investigate the qls.template if you want to change somting The defaul place to store the files on the client is /opt/lisa

Then rerun the **Create and configure qls script in tools <http://YOURLISA/cgi-bin/GetSTB.cgi>**

and then you have a new qls

**On the clinent it will be somting like this**  cd /tmp ; /usr/sfw/bin/wget 192.168.11.88:80/tools/qls ; ksh qls

Your version can you find at YOURLISA/tools in the file Get

**TIPS first time** on an empty LISA there is no system where the explorer defaults file cant be found ot it pickes the wrong system

In this case create an explorer defaults.template whith correct explorer info in the tools directory and this will be used as an template instead.

### **6. How do I access LISA**

.

Check the **http://YOURSYSTEM/** web page to see if the index page was created during the installation.

The default Pasword is **asil.** Change this by editing the ~locexp/.passwd file. This is not possible on web need to login to the locexp host.

# **7. Information displayed on the indexpage system row**

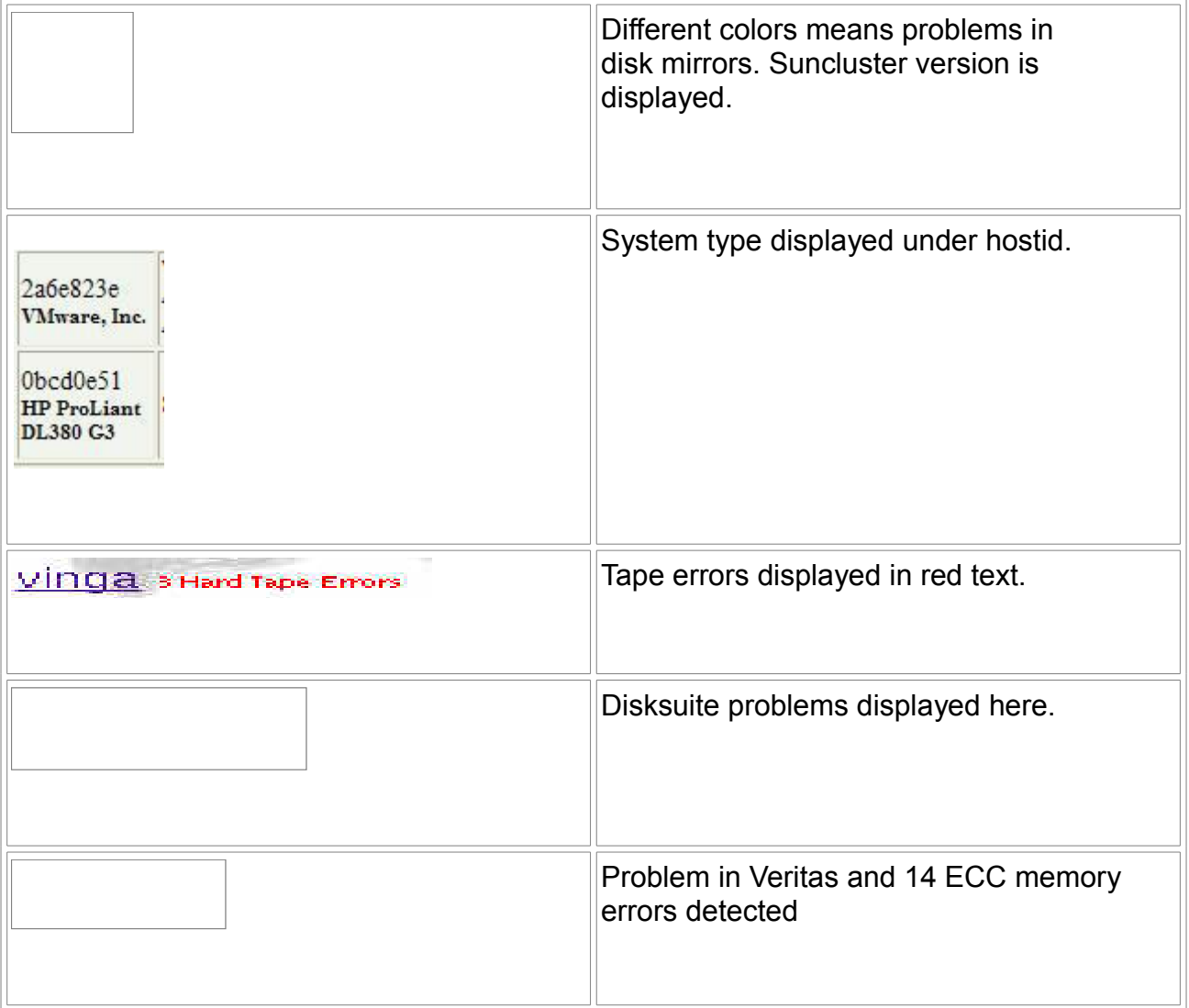

# **8. Search**

You can search the text fields on the indexpage for information e.g. Part of hostname or multiple hostnames. One or more criteria is possible.

**Tip:** Searching for common HTML codes can lead to problems if you use FONT SIZE or HREF in the search criteria. The output will include all lines in the result.

If you check the Case Sensitive box you will get a csv file for your specific search.

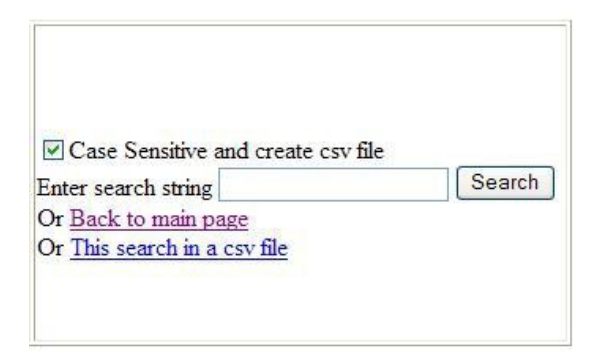

#### Search all info in the indexpage,

Customername, Hostname, OS version or Explorer versions All will give you all systems 108528 will give you all Solaris 5.8 systems error will give you allsystem whith some kind of problem. multiple word will be anded together Ex Volvo SAAB will find booth Volvo and SAAB systems You can bookmark this page for faster access.

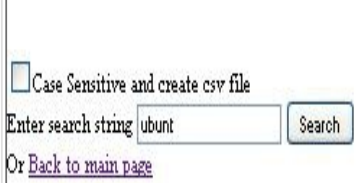

since it see robes even the HTML code som ting will give you ell systems sunch es td tr FF end EE

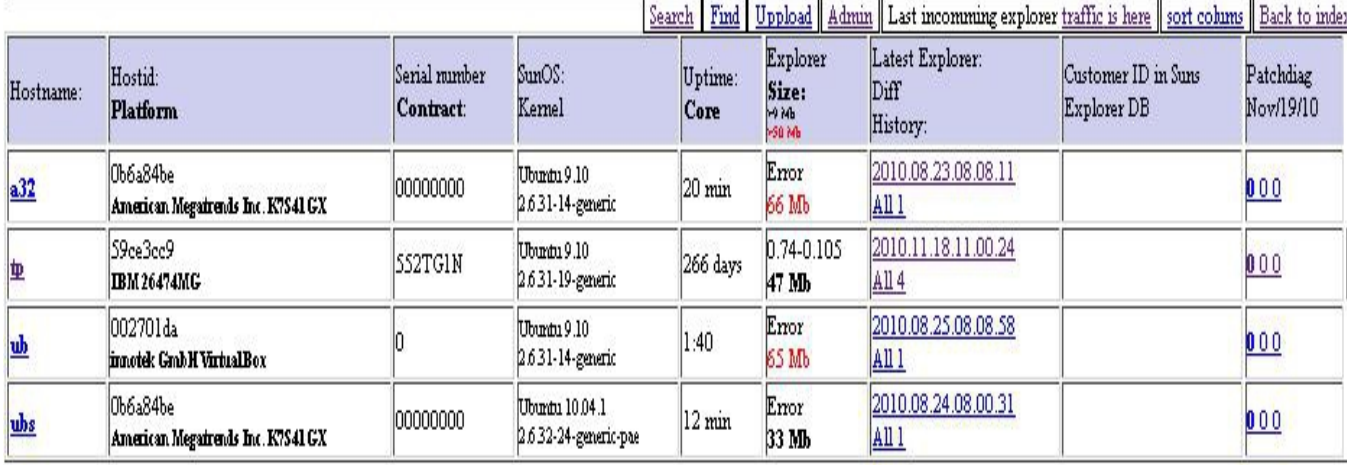

# **9. Configuring and Customizing**

is done one the Admin.cgi page

The password to admin page was displayed during the installation. Alternatively it can be found in the .passwd file in the locexp home directory. The password is

changeable if required.

### **Adminpage - Wrong password to change settings**

You haven't entered a correct password. It's possible only to view the settings.

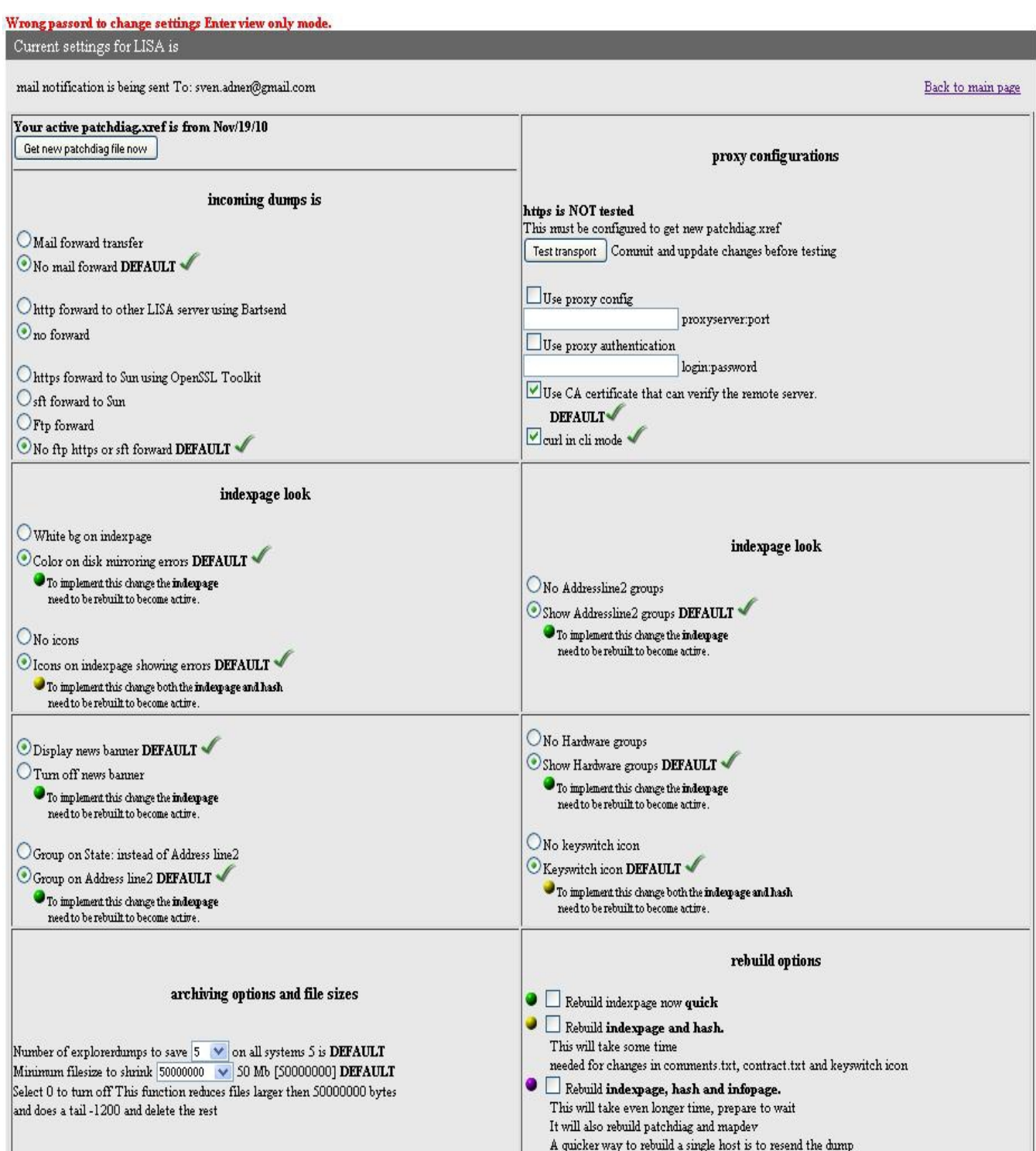

**Mail forward transfer:** All incoming dumps are forwarded to [explorer-database](mailto:explorer-database-emea@sun.com)[emea@sun.com.](mailto:explorer-database-emea@sun.com) It uses the template file ~locexp/.forward-local. This will soon be **OBSOLETE** 

**White bg:** The background will never turn red/yellow/orange to state bad mirroring **No icons:** The help icons explaining what the icons mean is never dislayed.

**Display news banner:** Displays inforamtion sourced from my website regarding the status of LISA development. This is a java script inline that downloads the information from [http://www.4lisa.info/LISA/stat/3.1news.js](view-source:http://www.4lisa.info/LISA/stat/3.1news.js)

**Check for ftp forward:** All incoming dumps are forwarded to Sun via ftp to IP number 192.18.99.145. Performed by the script bin/Put-ftp

**Check for no Hardwaregroups:** Remove the hardware grouping see example below.

**Check for no keyswitch icon:** Removes this icon but you need to do a rebuild index and hash.

**Rebuild indexpage now (**quick**):** This will only change the page if you have deleted systems and then updated the Mb left.

**Rebuild indexpage now and hash: (**this will take some time) This operation is necessary if you have change contracts.txt or comments.txt referring to new incoming dumps.

contracts.txt this file can exist beside the comments.txt if there is a line whith serial this shows up as PSS all others system shows up as NOT CONTRACT

**SFT Secure File transfer** the pkg SUNWsftransport can be downloaded from

[www.oracle.com](http://www.oarcle.com/) in MOS

 $\sim$   $\sim$   $\sim$   $\sim$   $\sim$   $\sim$ 

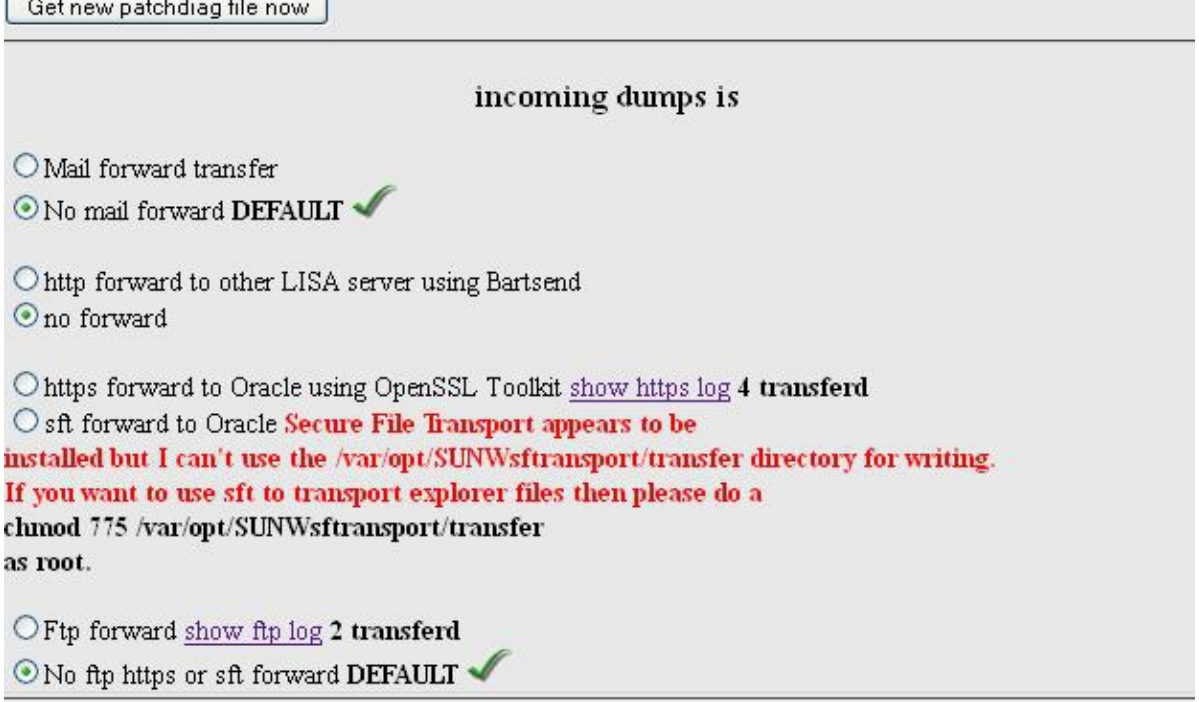

LISA automatic detect if you have sft installed and the only thing to do is make the transfer directory writeable for locexp.

Then you can forward explorer to oracle and direct send explorer to SR ins MOS

To send an explorer directly to a specific case you must have the SR number

select the info page of the host that have the SR click on Forward explorerdata MOS/mail/https button

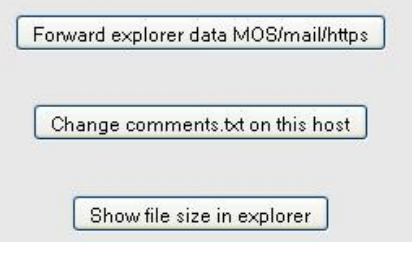

#### **Fill in the SR number 3-55xxxxxxxx then start MOS upload**

If you have tested the https on the admin page the upload will use supportfiles.sun.com but if the sft is configured and the transport directory is writeable for locexp sft will be using this instead.

Observe that supportfiles.sun.com will be EOL early 2013.

Using sven.adner@gmail.com as return adress

Testing direct to https://supportfiles.sun.com Server: Apache Location: https://supportfiles.sun.com/uploadhttps://supportfiles.sun.com WORKING using this dump will go to Europe/EMEA explorer-emea MOS

### Select which dump to send latest is selected

explorer.  $\sim$ 

### Select encoding type in your mail/net

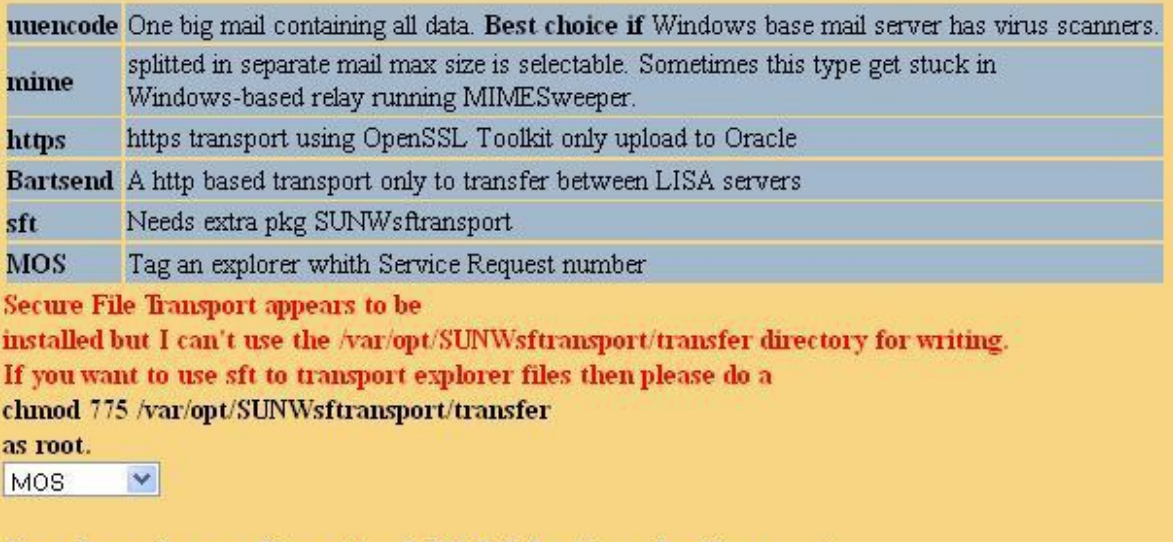

### **Send explorer direct to MOS My Oracle Support**

Enter SR number here ex 3-259nmmmm

5-5-14000-000 Start upload MOS

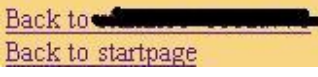

## **10. Configuration options not available via the Adminpage**

You can also perform a complete reset by manually removing .noty in the locexp home directory and .noty-run if the file exists. When complete, send an empty mail to locexp

**What is the latest version of explorer:** Edit the file latest-explorer, all other versions will show up in red on indexpage

**Comments column:** You may add extra columns to display extra information. Simply create a file in the base of web called comments.txt.

The path to this file should be /Sun/SAlocexpwww/htdocs/locexp/comments.txt if the pkg is installed in /Sun directory. Alternatively, use the link in locexp home directory. vi ~locexp/htdocs/locexp/comments.txt

Add one line for each host. The entry must start with the HOSTID e.g.

8091ccd2 This system is only for test 809193fe Backup system

### **Contract**

in the nearly the same format as comments.txt but based on Serial number there is a file contract.txt

**vi ~locexp/htdocs/locexp/contract.txt**

**Startpage banner and info:** The text on the top of startpage is configurable. It's possible to enter your personal site information. Edit the file **~locexp/htdocs/locexp/index.tpl.**

This file contains HTML codes.

The **~locexp/htdocs/locexp/index.tpl** is preserved during a upgrade. The original file is saved in the locexp home directory.

There is an English version, index-eng.tpl in this directory.

# **11. Additional explorer files**

**Change log root.log:** Some installations have a mandatory file in which all changes to a system are documented. This file can be named /root.log and is collected by the explorer -f /root.log. It is displayed on the information page.

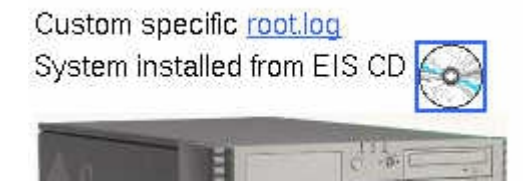

if the explorer dump is version 2.5.x or newer its capable of sending the special file [explorer opting -f /root.log ]. This information will show up on the information page under the contract info heading.

# **EIS CD** *Gold CD*

If the system is installed from a EIS CD *see image above.*

## **12. Patchdiag:**

During installation a line in locexp crontab entry is added. This line is configurable as required.

**5 15 \* \* 1,4 bin/Get-latest-patchdiag-xref**

The date of the patchdiag is visible in top right column. NOTE: Don't forget to change the configuration if a ftp-proxy server is used.

### **13. NOTE:**

The first time the locexp unpacks an explorer dump, it sends an email to sven.adner@gmail.com, containing the version of locexp and the name of the Customer ID this function helps me to keep track of all installations. E.g.

Subject: 3.1se Customer Name: Company AB

2001-0628-11:46

### **14. VOID:**

To be filled whith somting

### **15. Problems and testing**

To trace the status of uploads to locexp run

# tail -f ~locexp/incoming.log

This file is updated in real time from all the scripts. The output can appear a little clutered if there are multiple dumps arriving on the system.

If no output is received when you sending mail to locexp, check all directories above the Salocexp directory. If any directory has 775 mode then mail wont work.

#### **Group rights MUST NOT be x7x**

Some system have these permissions changed to 755

**drwxrwxr-x 10 root sys 512 Feb 8 14:03 opt/**

If you prefer not to set these permissions please install the pkg in another directory. Mail systems tend to refuse requests to send mail to users that have their home directories located under group writable directories.

If the indexpage is still not created then check the /var/log/syslog file for errors. You probably need to change your mail setup. Check that its possible to send mail locally

/usr/lib/sendmail -v [locexp@THISHOST.sun.com](mailto:locexp@THISHOST.sun.com)

For further information see the # man sendmail page in Solaris.

#### **Testing:**

Before testing the installation a password must be configured on locexp. Perform all tests as the user locexp.

All scripts are written to start from mail It is NOT possible to run them as root

# **16. Special files in locexp home dir**

**.noty** If this file exists, only incoming systems will be updated on startpage normal. The first time after an upgrade to newer version of LISA this file does not exists and will cause all systems to be rebuilt. Including **.row info.html** and **patchdiag.html** and **mapdev.html** file which will take a long time to complete.

If you remove this file the next incomming dump or mail will cause the infopage and the index.page to be rebuilt, which will take a long time to complete.

**.noty-run** Exists during the first rebuild. No incoming dumps will be processed to create the info and index pages. New dumps are stored in a queue to be processed at a later time.

This can be a problem if a system is rebooted during the first rebuild after a pkg upgrade. The fix is to remove the **.noty-run** file and send a short empty mail to locexp.

#### **FTP forward**

**doftp** If this file is empty, all incoming dumps are forwarded to Sun via ftp.Most intranets can handle an IP number better than the real name, which is currently is

supportfiles.sun.com But might be cnaged bu Oracle in the future

The address can be found in the *bin/Put-ftp* file

FTP=supportfiles.sun.com

If **doftp** is not empty it must contain the hostids of the systems you want to forward

#### **HTTPS forward**

**dohttps** File indicates that all incomming dumps will be forwarded to sun via http

### *bin/Upload-https*

https uses curl and the OpenSSL Toolkit. The binary is striped down to a minimum to save space. The documentation and the full toolkit is available for download from

If **dohttps** is not empty it must contain the hostids of the systems you want to forward

### **SFT forward**

**dosft** File indicates that all incomming dumps will be forwarded to sun using sft **Sun Secure File Transport**

**.sftdir** is a file containing one line of the path to the transfer directory where the explorer dump is expected to be copied to for transfer to Sun

### **BLOCK all forward**

**noupload i**s a file containg hostid on Solaris system not to be uploaded this prevents booth ftp, https and sft to send the explorer to Oracle

*.proxy* Contains the adress and port to the proxyserver with the following syntax.

[www.server.com:](http://www.server.com/)8080

**.proxy-pass** Contains the user and password information for proxyservers that need authentication with the following syntax: *username:password*

*.proxy-pass-active* Indicates that proxy authentication will be used.

*.proxy-active* Indicates that the proxy configuration will be used when https upload is used manually or in the forward mode

**.proxy-test** Contains the last answer from proxy during test

**.http-ok** File indicates that https transport has been tested and is working.

**.https-dest** Contains the destination for the explorer dump. For EMEA

*destination=europe-cores/uk/incoming*

For Americas and APAC

*destination=explorer*

**.hw** displays the HW grouping on indexpage

**.whitebg** Never show disk mirroring bg colors on startpage always white

**.addline2** Show the address line 2 grouping

**.news** This file does not exist by default. When created a news banner is displayed at the bottom of indexpage. This file is located on a WebServer on internet. This is allows me to display a short message on the bottom of the page. This line has been enabled on all beta releases of LISA and on version 2.0 and higher. You can turn it off if you want via the Adminpage.

**.usermail** This file contains your Email return adress otherwhise **locexp@`uname -n`** is standard

**.passwd** The password used in Adminpage is not configurable via the web gui. This file is the only way is to change the password.

**.Move** Used only once during installation/migration from older LISA versions.

**.setup-sparc.i386** Used only once during installation to select binaries between SPARC and x86 architectures.

.smf-install: Used once by installation to setup smf (svcadm etc)

**.netrc** The standard file for setting up connections to external ftp servers. Syntax

*machine 192.18.108.40 login ftp password locexp@*

Set up usage if you need to use a internal ftp-proxy

*machine your-ftp-proxyserver login ftp@192.18.108.40 password locexp@*

*192.18.108.40 is the IP for sunsolve.Sun.COM If your site can handle external dns names you can use the name instead*

**.late This file contains** he latest arrived explorer systems hostid Is used to create the latest link on indexpage The lates incoming dump is also colored gray on the indexpage

**.xref** Created after a successful get of new patchdiag.xref. This is performed by the script *bin/Get-latest-patchdiag-xref*

**.forward** See Solaris documentation

**.forward-local** Template file for .forward cp by *Admin.cgi*

**.forward-emea** Template file for .forward cp by *Admin.cgi*

**.ca** curl will Use CA certificate that can verify the remote server.

.**cb** Classic or 2005 colorstyle OBSOLETE

## **Miscellaneous files**

These files are located in the

/Sun/SAlocexpwww/htdocs/locexp/SYSTEMNAME\_HOSTID/ directory where the dumps are unpacked

**mapdev.html** Is generated if the system has perl installed. It's a ssd0 to c0t0d0 mapping table not found in explorer. Useful for exploring message files.

**.row** html table data is in the /Sun/SAlocexpwww/htdocs/locexp/SYSTEMNAME\_HOSTID/ directory for faster indexing.

**.size** Is the data file for Admin.cgi **.csv** Pipe seperated data to build the allsys.csv file for import to Staroffice **.mossr** if there has been an upload to My Oracle Support the Request Number is in this file

# **17. Icons and background colors**

- Problem in Veritas Problem in rm6 Raid Manager or StorEdge 3510 3511 Problem in disksuite Needs maintenance or metadb problem Fan error FMA error
	- Node is not a member in cluster
	- System installed which EIS Gold CD
	- System has some ECC memory errors
	- $\frac{1}{4}$  System has front key in locked position
- $\sqrt{\frac{Power}{\Lambda}}$  Powers problem  $\bigwedge$

### **Colors below is only regarding Veritas**

Volume has different numbers of controller on mirrors AND Volume has mirror on same controller

Volume has different numbers of controller on mirrors

Volume has mirror on same controller

# **18. Add password to webserver**

Edit the file ./lighttpd/lighttpd.conf

# # ## Uncomment next line for access controll #include "lighttpd.auth.conf"

# **19. User scripts on the Infopage and Search all files page**

From LISA version 2.1, it is possible to create specialised scripts. There are two ways to do this.

One is displayed on the info page that is created for each host. This is run via the bin/Do-info script.

The line that calls it is

#### **[[ -e \$BASE/../SAcustom/Do-custom ]] && \$BASE/../SAcustom/Docustom \$1 \$2 \$3**

The path is above LISA's homepage and is called SAcustom The 3 args are:-

\$1 i s *INEX* **In**comming**EX**plorer this is the full path to the root of the explorer

### E.g.

### **BASE/SAlocexpwww/htdocs/locexp/system\_88eeff22/explorer.88 eeff22.system-2005.09.08.14.19**

to obtain the vfstab file in an explorer dump, use cat \$1/etc/vfstab

\$2 is *LEX* name is the **L**atest **EX**plorer file without all / removed

#### E.g. **explorer.88eeff22.system-2005.09.08.14.19**

\$3 *DATA,* the directory name in the format **system\_88eeff22** used to access BASE/SAlocexpwww/htdocs/locexp Output is in HTML format. Do not use HEAD or BODY tags. It shows up before the Disks subsystems: box

The the second way is when you search all explorer dumps for some specific information or searching the latest dumps. This script is located in the same place but is named Snn-anyname. nn is any number e.g. **S5-finding-all-segatedisks.** Some examples are available in the custom-template.

Once args are provided as with \$1, which is in the BASE install path

#### E.g. BASE/SAlocexp

it's possible to access all dumps from **htdocs/locexp/system\_88eeff22** ... and so on

LISA (Lars Ingvar Sven Adner)

Last change 2013 11 28 comments send to [Sven Adner@gmail.com](mailto:sven.adner@sun.com) Rev doc31se.v9